# Software Tools

## Shell Programming

### Shells

- A shell can be used in one of two ways:
	- A *command interpreter*, used interactively
	- A *programming language*, to write shell scripts (your own custom commands)

## Shell Scripts

- A shell script is just a file containing shell commands, but with a few extras:
	- The first line of a shell script should be a comment of the following form:

#!/bin/sh

for a Bourne shell script. Bourne shell scripts are the most common, since C Shell scripts have buggy features.

• A shell script must be readable and executable. chmod u+rx scriptname

- As with any command, a shell script has to be "in your path" to be executed.
	- If "." is not in your PATH, you must specify "./scriptname" instead of just "scriptname"

### Shell Script Example

#### • Here is a "hello world" shell script:

- \$ ls -l
- $-**rwxr-xr-x**$  1 horner 48 Feb 19 11:50 hello\*
- \$ cat hello
- 
- 
- 
- \$ hello
- Hello world
- \$
- The echo command functions like a print command in shell scripts.

#### Shell Variables

• The user variable name can be any sequence of letters, digits, and the underscore character, but the first character must be a letter.

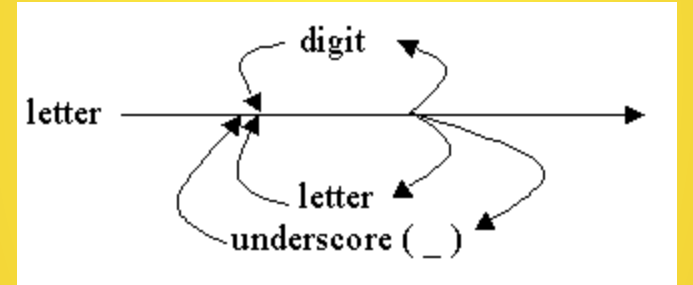

- To assign a value to a variable: number=25 name="Bill Gates"
- There cannot be any space before or after the "="
- Internally, all values are stored as strings.

#### Shell Variables

- To use a variable, precede the name with a "\$":
	- \$ cat test1 \$ test1 25 Bill Gates \$

### User Input

• Use the read command to get and store input from the user.

\$ cat test2 \$ test2 Enter name: Bill Gates How many girlfriends do you have? too many Bill Gates has too many girlfriends!

### User Input

- read reads one line of input from the keyboard and assigns it to one or more user-supplied variables.
	- \$ cat test3

\$ test3 Enter name and how many girlfriends: Bill Gates 63 Bill has Gates 63 girlfriends! \$ test3 Enter name and how many girlfriends: BillG 63 BillG has 63 girlfriends! \$ test3 Enter name and how many girlfriends: Bill Bill has girlfriends!

• Leftover input words are all assigned to the last variable.

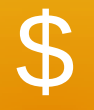

### • Use a backslash before \$ if you really want to print the dollar sign:

\$ cat test4 \$ test4 Enter amount: 18.50 The total is \$18.50

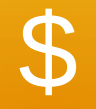

- You can also use single quotes for printing dollar signs.
- Single quotes turn off the special meaning of all enclosed dollar signs:

\$ cat test5 \$ test5 Enter amount: 18.50 The total is \$ 18.50

#### expr

- Shell programming is not good at numerical computation, it is good at text processing.
- However, the expr command allows simple integer calculations.
- Here is an interactive Bourne shell example:

```
$ i=1
$ expr $i + 12
```
• To assign the result of an expr command to another shell variable, surround it with backquotes:

```
$ i=1
$ i = 'expr $i + 1'$ echo "$i"
2
```
#### expr

• The  $*$  character normally means "all the files in the current directory", so you need a "\" to use it for multiplication:

```
$ i=2$ i=`expr $i \* 3`
$ echo $i
6
```
• expr also allows you to group expressions, but the "(" and ")" characters also need to be preceded by backslashes:

```
$ i=2$echo `expr 5 + \{ $3 \}11
```
#### expr Example

#### \$ cat test6

#!/bin/sh \$ test6 Enter height of rectangle: 10 Enter width of rectangle: 5 The area of the ractangle is 50 \$ test6 Enter height of rectangle: 10.1 Enter width of rectangle:

5.1 expr: non-numeric argument

**Does not work for floats!**

## Backquotes: Command Substitution

- A command or pipeline surrounded by backquotes causes the shell to:
	- Run the command/pipeline
	- Substitute the output of the command/pipeline for everything inside the quotes
- You can use backquotes anywhere:

\$ whoami gates

\$ cat test7

\$ test7

Hi gates! There are **6** users logged on.

#### Control Flow

- The shell allows several control flow statements:
	- if
	- while
	- for

### if

#### • The if statement works mostly as expected:

\$ whoami clinton \$ cat test7 \$ test7 Hi Bill!

• However, the spaces before and after the square brackets [ ] are required.

### if then else

#### • The if then else statement is similar:

\$ cat test7 \$ test7

Hi horner!

## if elif else

#### • You can also handle a list of cases:

\$ cat test8 \$ test8 Heavy load!

#### Boolean Expressions

#### • Relational operators:

-eq, -ne, -gt, -ge, -lt, -le

#### • File operators:

-f *file* True if *file* exists and is not a directory -d *file* True if *file* exists and *is* a directory -s *file* True if *file* exists and has a size > 0

#### • String operators:

-z *string* True if the length of *string* is zero -n *string* True if the length of *string* is nonzero *s1* = *s2* True if *s1* and *s2* are the same *s1* != *s2* True if *s1* and *s2* are different *s1* True if *s1* is not the null string

#### File Operator Example

#### \$ cat test9

#### \$ test9 We have found the evidence! How much would it cost to buy Apple Computer? Best, Bill

### And, Or, Not

- You can combine and negate expressions with:
	- -a And
	- -o Or
	- ! Not

```
$ cat test10
$ test10
Bill is loading down the machine!
```
### while

• The while statement loops indefinitely, while the condition is true, such as a usercontrolled condition:

```
$ cat test11
do
   done
   $ test11
   Wakeup [yes/no]? 
   no
   Wakeup [yes/no]?
   y
   Wakeup [yes/no]?
   yes
   $
```
### while

- while can also do normal incrementing loops:
	- \$ cat fac
	-
	- -
		-

```
$ fac
Enter number:
5
The factorial of 5 is 120
```
#### break

• The break command works like in C++, breaking out of the innermost loop :

```
$ cat test12
do
   done
   $ test12
   Wakeup [yes/no]? 
   no
   Wakeup [yes/no]?
   y
   Wakeup [yes/no]?
   yes
   $
```